# **C2110** *Operační systém UNIX a základy programování*

### **13. lekce / modul 2**

### **PS/2020 Distanční forma výuky: Rev1**

### Petr Kulhánek

kulhanek@chemi.muni.cz

Národní centrum pro výzkum biomolekul, Přírodovědecká fakulta Masarykova univerzita, Kamenice 5, CZ-62500 Brno

10 Operační systém UNIX a základy programování 13. lekce / modul 2 -1-

# **Kompilace aplikací**

- ➢ **Aplikace Armagetron**
- ➢ **Rozbalení archívu**
- ➢ **Konfigurace**
- ➢ **Kompilace**
- ➢ **Instalace**

# **Kompilace aplikací**

#### **Postup:**

- 1) Stažení zdrojových kódů (source code)
	- webový prohlížeč
	- wget, curl
	- git, svn, apod. (verzovací systémy)
- 2) Rozbalení archivu
	- tar/gzip
- 3) Instrukce k instalaci (README, INSTALL, doc/README, doc/INSTALL)
- 4) Konfigurace (configure, cmake, qmake, apod.)
- 5) Kompilace
- 6) Instalace

**\$ make**

### **Příklady konfiguračních přístupů**

#### **Konfigurační skript**

- **\$ ./configure**
	- **Svatá trojice**
- **\$ (sudo) make install**

https://en.wikipedia.org/wiki/Configure\_script

#### **CMake**

- **\$ cmake .**
- **\$ make**
- **\$ (sudo) make install**

https://en.wikipedia.org/wiki/CMake

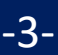

# **Armagetron**

**http://armagetronad.org/**

#### **Postup:**

- 1) Stažení zdrojových kódů (source code)
- 2) Rozbalení archivu
- 3) Instrukce k instalaci (README, INSTALL, doc/README, doc/INSTALL)
- 4) Konfigurace
- 5) Kompilace
- 6) Instalace

# **Armagetron, postup I**

### **Vše provádíme ve scratchi.**

1) Rozbalení archivu:

#### **\$ tar xvf armagetronad-0.2.8.3.2.src.tar.gz**

2) Vytvoření instalačního adresáře, tj. kam se bude program instalovat (nutné pokud nemáte oprávnění roota)

```
$ mkdir armagetronad
$ pwd
/scratch/kulhanek/game/armagetronad
```
3) Změna pracovního adresáře do rozbaleného archívu:

```
$ cd armagetronad-0.2.8.3.2
```
kam se program bude nainstalovat

4) Konfigurace ke kompilaci a instalaci:

#### **\$ ./configure --prefix=/scratch/kulhanek/game/armagetronad \ --disable-etc --disable-uninstall**

V této fázi se může stát, že budou chybět některé knihovny nebo aplikace. Ty je možné buď doinstalovat podobným postupem. Vhodnější (a rychlejší) je však požádat administrátora o jejich instalaci. Ke kompilaci je nutné instalovat vývojové balíčky jednotlivých knihoven. Např: # apt-get install libxml2**-dev**

# **Armagetron, postup II**

#### 5) Kompilace

**\$ make**

6) Instalace

**\$ make install**

kde je program nainstalován

7) Spuštění programu

- **\$ cd /scratch/kulhanek/game/armagetronad**
- **\$ bin/armagetronad**